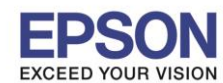

**หัวข้อ : การใชง้านกรงิ่ (Buzzer) จากเครื่องพิมพ์TM-T88V**

**รองรับปริ้นเตอร์รุ่น : TM-T88IV**

**รองรับระบบปฏิบัติการ : -**

## **การใชง้านกรงิ่ (Buzzer) จากเครื่องพิมพ์TM-T88V**

\_\_\_\_\_\_\_\_\_\_\_\_\_\_\_\_\_\_\_\_\_\_\_\_\_\_\_\_\_\_\_\_\_\_\_\_\_\_\_\_\_\_\_\_\_\_\_\_\_\_\_\_\_\_\_\_\_\_\_\_\_\_\_\_\_\_\_\_\_\_\_\_\_\_

## **วิธีการ**

- 1. เลือกที่ Printing Preferences แล ้วเลือกแท็ป Document Settings --> จากนั้นเลือกที่ Option buzzer
- 2. เลือกเมนู Sound built-in buzzer โดยสามารถเลือกให้กริ่งดังก่อนพิมพ์ หรือ พิมพ์จบก่อนแล้วกริ่งดัง

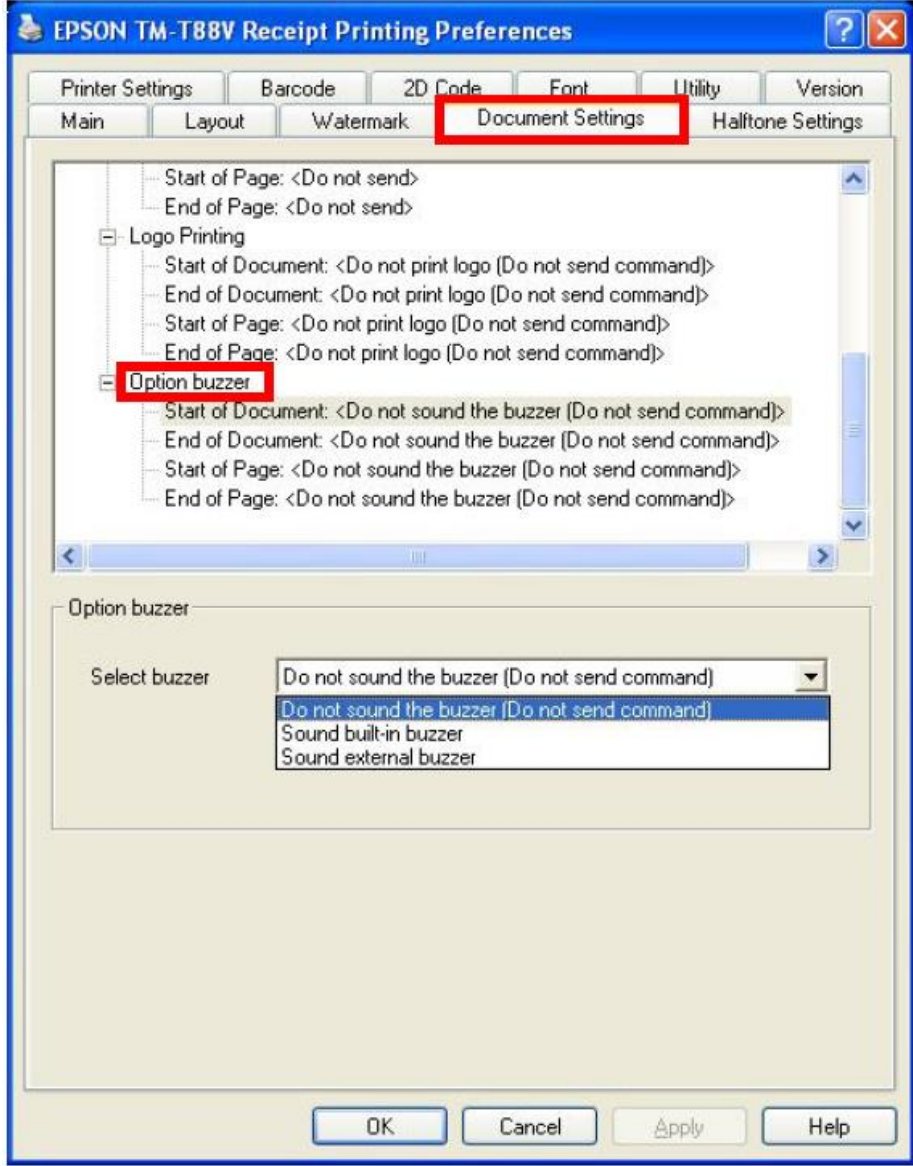

หมายเหตุ: ไม่จำเป็นต้องปรับค่า Buzzer ที่เครื่องพิมพ์ หากต้องการใช้ built-in buzzer

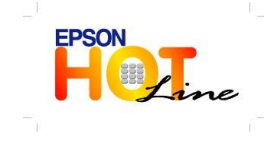

- **สอบถามขอ้ มลู การใชง้านผลติ ภณั ฑแ์ ละบรกิ าร โทร.0-2685-9899**
- **เวลาท าการ : วันจันทร์ – ศุกร์ เวลา 8.30 – 17.30 น.ยกเว้นวันหยุดนักขัตฤกษ์ [www.epson.co.th](http://www.epson.co.th/)**
	-

**EPSON THAILAND / June 2013**